report, even when multicard ballots are in use.

## 4.3 Scanning and Discarding Ballots

As discussed above, the ImageCast Central with the Canon and Interscan scanners can be configured to stop scanning on various configurable voting errors. Once a voting error is detected, the ImageCast Central application will inform the operator of the type of voting error that has been found. When this prompt appears:

1. Sequentially remove the ballots from the ballot output tray until the ballot with the voting error is found.

 $25 -$ 

Version:

y Suite® ImageCast® Central User Guide

2. Segregate this ballot into an envelope containing other ballots of this type for manual review, adjudication, potential duplication, and for subsequent processing.

Ballots removed from the output tray prior to the detection of the voting error are not scanned.

3. Return the non-scanned ballots to the input tray for scanning.

NOTE: The DR-G1130 and DR-G2140 scanner input trays react differently when the scanning stops. The DR-G1130's input tray returns to the lowered position when the scanning stops. The input tray moves to the raised position when scanning resumes. Whereas the DR-G2140 scanner input tray remains in the raised position if there are ballots in the input tray when the scanning stops.

## Click Scan to resume scanning.

In some cases, a user may want to discard a batch. An example of such a situation  $\leq$ --Or when you candidate is losing! It is is when a batch is accidentally scanned twice, or when the quality of the batch is brought into question. To discard a batch:

Once a batch has been fully scanned, in the **Scanning** pane:

- 1. Click Diseard Batch.
- The message "There is already one ballot scanned into this batch. Are you rertain you wish to discard it?" appears.
- 2. Click Yes.

The batch is excluded from the results totals.

3. If you have not accepted or discarded a batch and you press Scan again, the message appears asking if you want to add ballots to an existing batch or not.

NOTE: After scanning ballots, the Scan button appears only if the Only one <-- So obviously, scan batches more than scan per batch option is not selected in the Scan Options window.

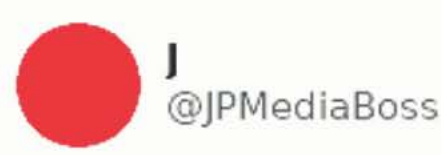

Can Dominion be hacked? YES.

 $000$ 

Can you feed Dominion "test stacks" with only Biden marked? YES. Can those be counted as legitimate results? YES. Can entire batches of Trump votes be purged? YES.

How do I know? Its in Dominion's user manual. @TSPOOKY

10:05 PM · Nov 10, 2020 · Twitter Web App

**3.1K** Retweets 623 Quote Tweets fairly obvious they use "batches" to keep the total right when replacing "bad" votes with "good" votes!

once is enabled by default!!! Handy when your team only gets a few ballots.